# HW5: Feature Detection and Matching

Assigned: Tuesday, November 4 Due: Tuesday, November 18

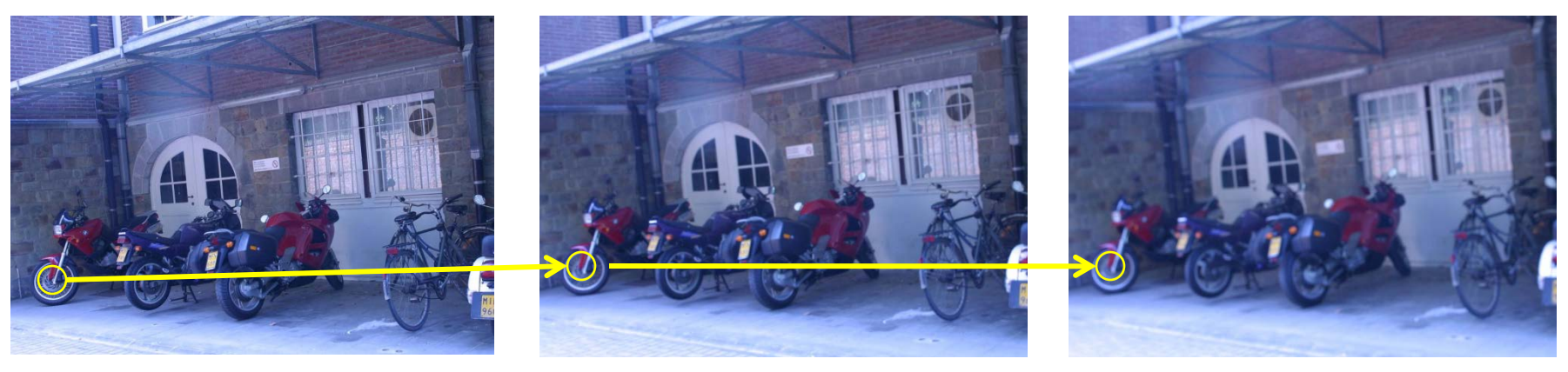

img1 img3 img5

### Your task

- Write Harris detector **ComputeHarris()** in features.cpp
- Write Feature descriptor **ExtractDescriptor()** in features.cpp
- Run your program to get required numerical and image results
- Compare results from your features and SIFT features

### Interest Point Detection

- 1. Convert the RGB image to a gray-scale image. (Save the RGB image for later.)
- 2. Apply a 9 x 9 Gaussian filter we give you.
- 3. Construct the Harris matrix M using a 5 x 5 neighborhood around each pixel.
- 4. Compute corner response  $R = det(M) k^*Tr(M)^2$  at each pixel.
- 5. If R is above a threshold and is a local maximum in a 3 x 3 neighborhood, select it as an interest point.
- 6. 600 to 3000 points are expected to be detected for each image

## Feature Description

- 1. Go back to RGB space.
- 2. Take a 45 x 45 window around each feature point.
- 3. Divide that window into 9 x 9 squares, each of them size 5 x 5.
- 4. Applying a (given) 5 x 5 mask to each of these squares in each of R, G, and B, gives 3 results per square  $x 81$  squares = a vector V of 243 values.
- 5. Compute  $V' = V / ||V||_2$  (V divided by its L2-norm).
- 6. V′ is the descriptor.

# Evaluation

- Working implementation of all the required parts: 11 points
	- Harris operator: 4 points
	- Feature descriptor: 5 points
	- Feature matching: 2 points
- Quality of code including code structure, comments and documentation: 4 points
- Completion and quality of the report: 5 points
- Quality of results: 5 points
	- Harris operator: 2 points
	- Simple descriptor: 3 points

## Evaluation

- Extra credit:
	- Advanced way of match finding: 3 points
	- Advanced descriptor: Rotation invariant descriptor only: 7 points
	- Advanced descriptor: Rotation and scale invariant descriptor: 10 points

### Data sets

#### • Required: *bikes* and *leuven*

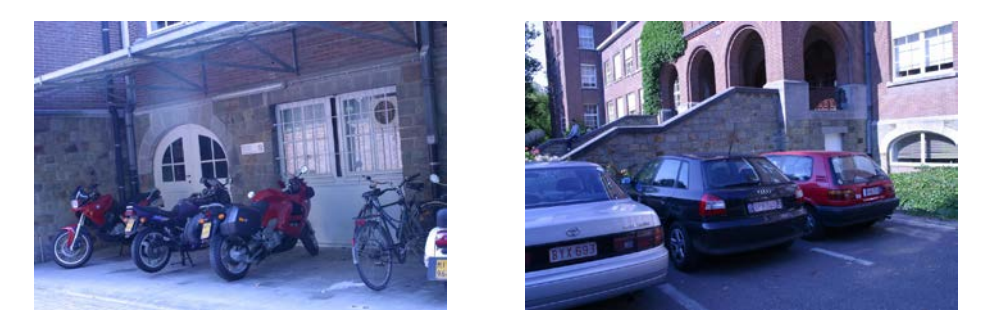

#### • Extra credit: *graf* and *wall*

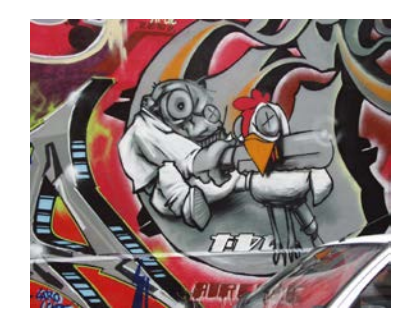

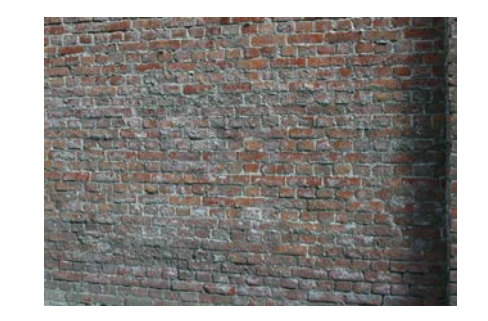

#### Data sets

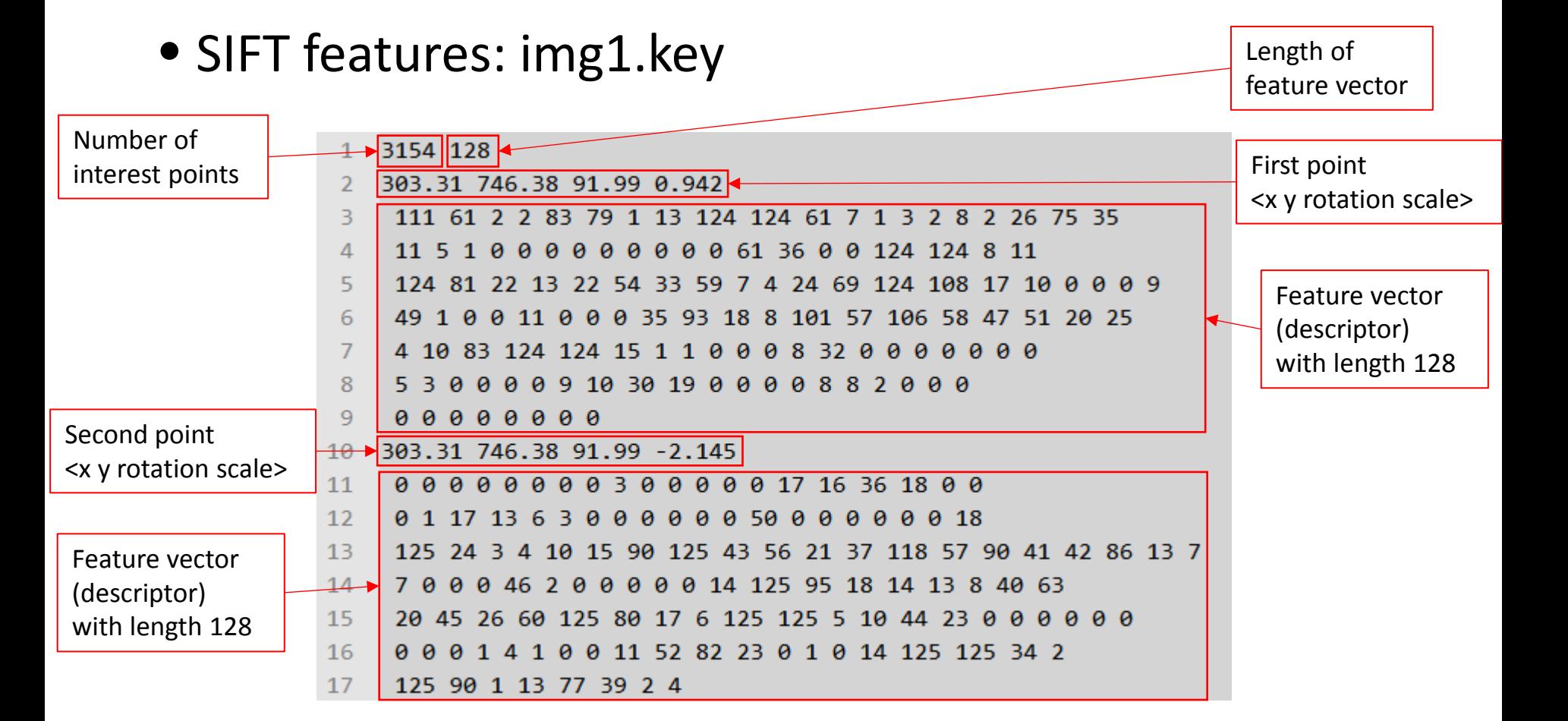

#### Data sets

• Image database: img.kdb (SIFT) imgsimple.kdb (Your Harris)

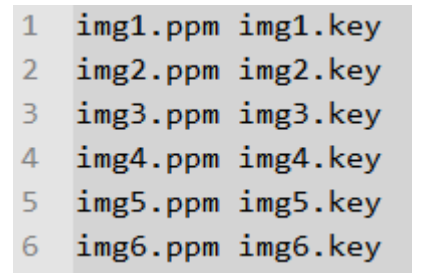

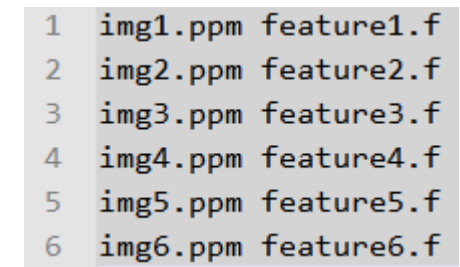

• Homography files: H1to2p (transformation matrix from image 1 to image 2)

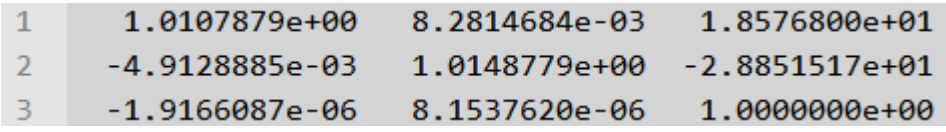

## Software

- Command line • **./CSE455 computeFeatures ../bikes/img1.ppm ../bikes/feature1.f**  • **./CSE455 testMatch** useful for **../bikes/feature1.f ./bikes/feature2.f ../bikes/H1to2p**  • **./CSE455 testSIFTMatch ../bikes/img1.key ../bikes/img2.key ../bikes/H1to2p**  debugging
	- **./CSE455 benchmark ../bikes**
	- Graphical User Interface (GUI): visualization

# Computing features

**./CSE455 computeFeatures ../bikes/img1.ppm ../bikes/feature1.f** 

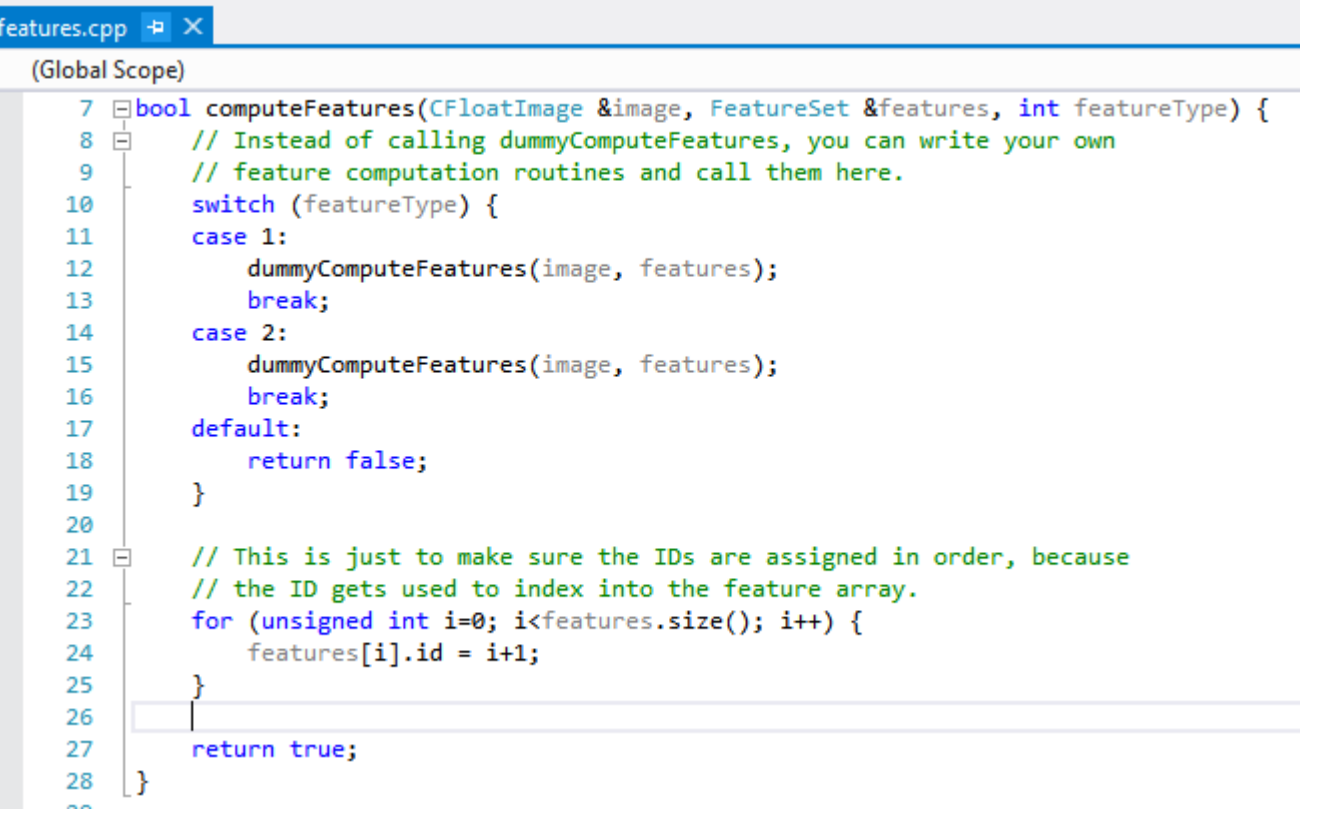

# Computing features

• It executes your code!

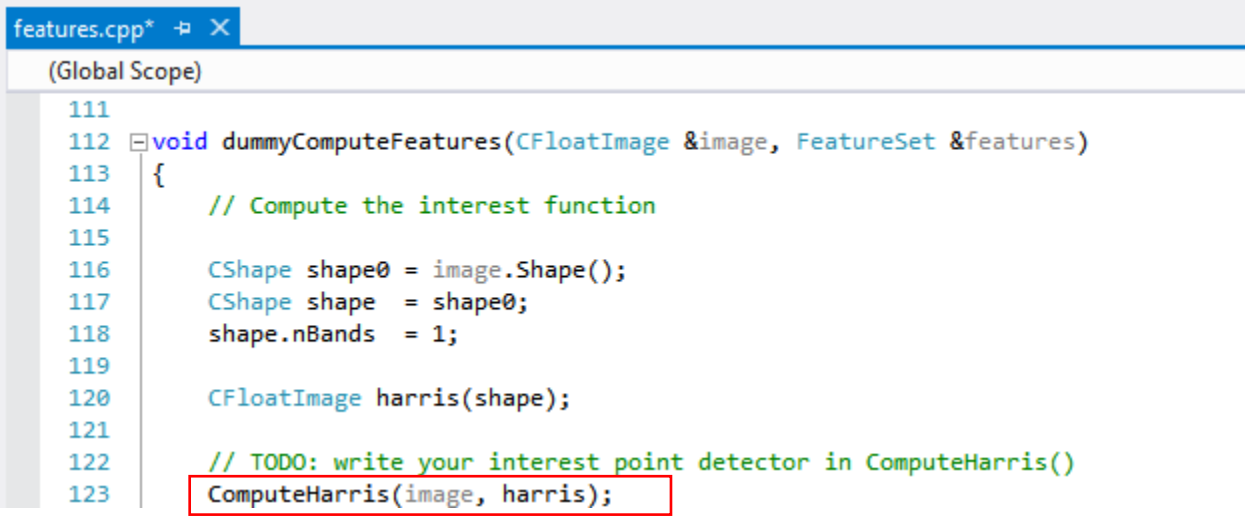

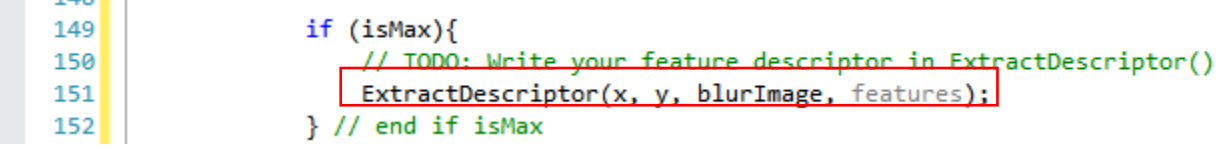

## Matching features

#### **./CSE455 testMatch ../bikes/feature1.f ../bikes/feature2.f ../bikes/H1to2p**

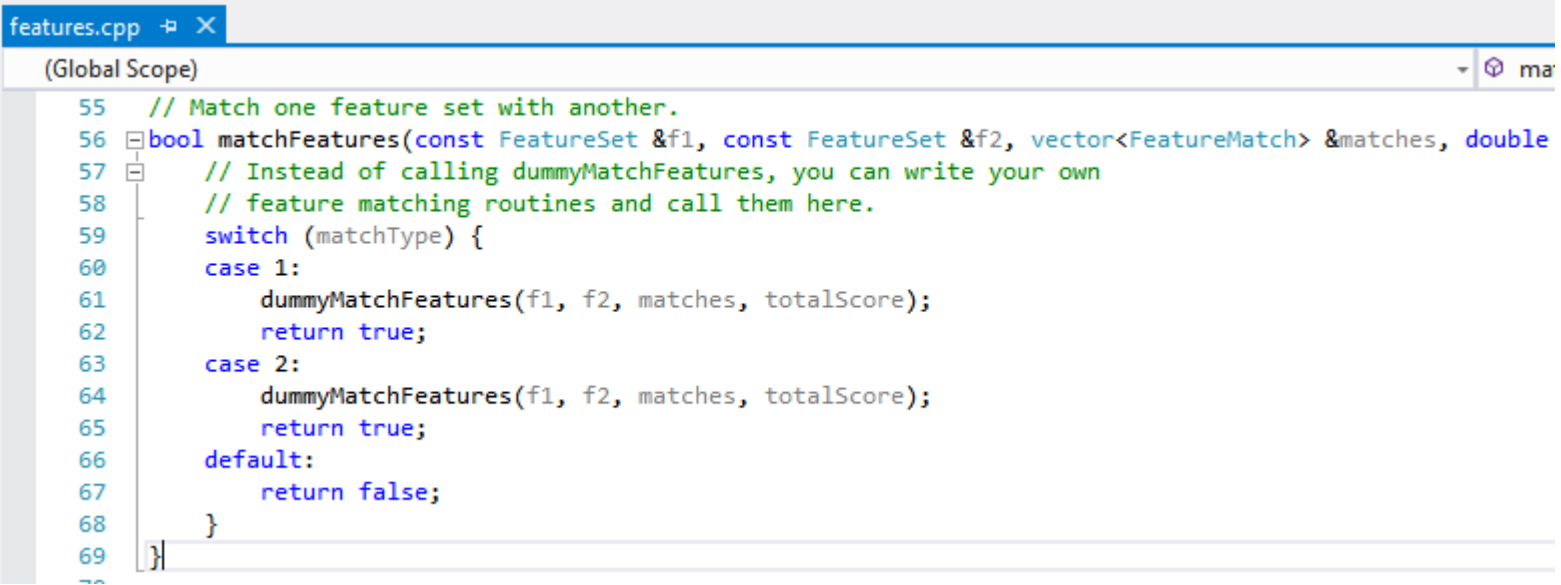

# Matching features

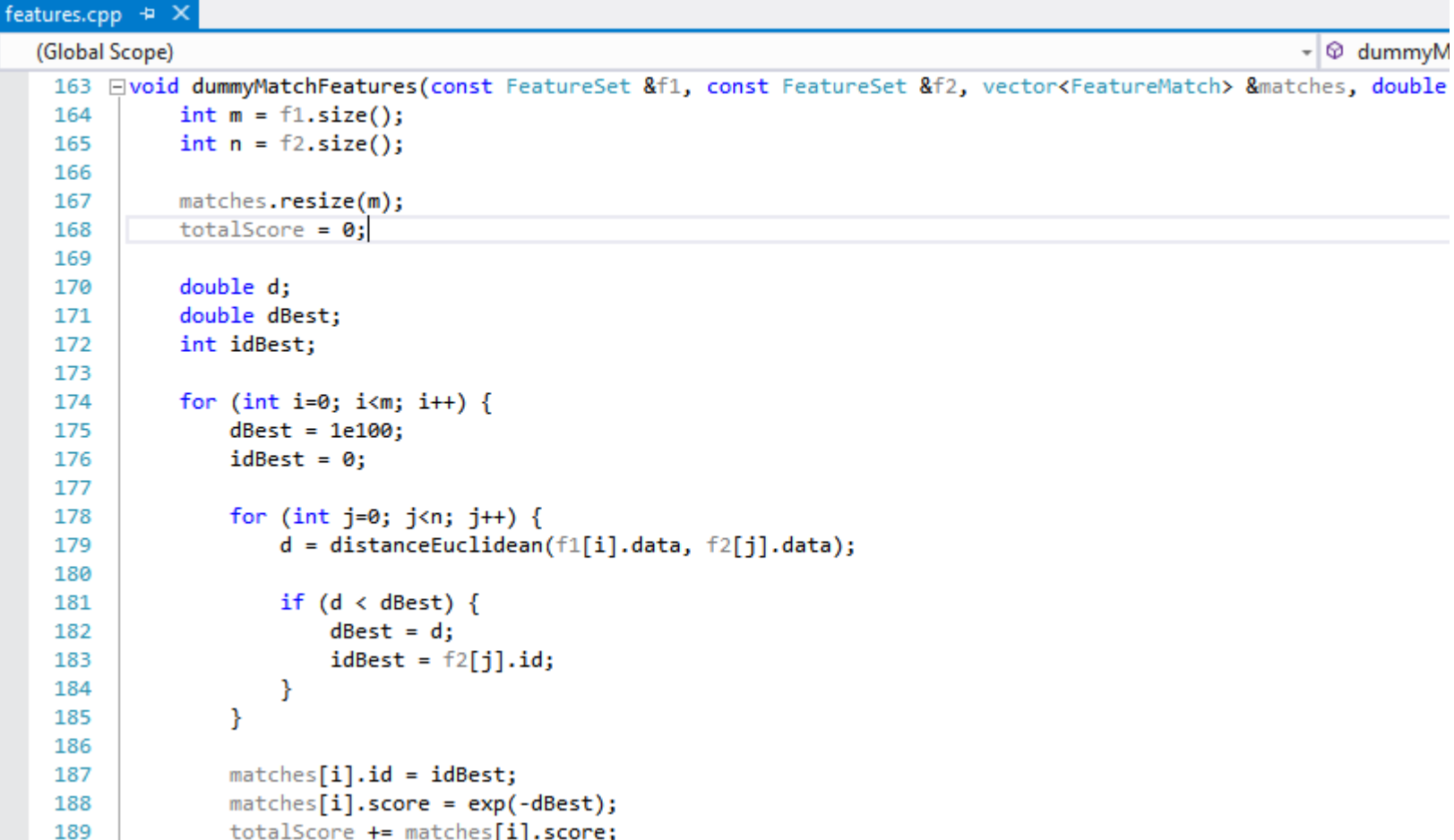

### Matching SIFT features

#### **./CSE455 testSIFTMatch ../bikes/img1.key ../bikes/img2.key ../bikes/H1to2p**

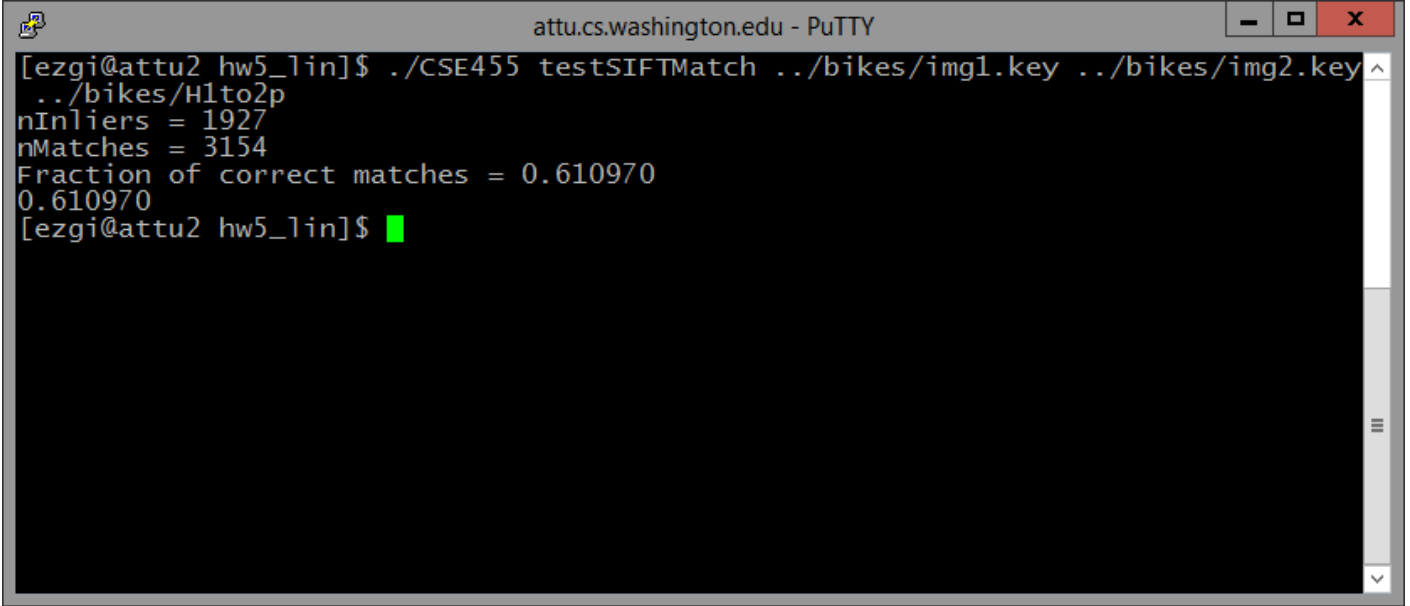

### Benchmark

#### **./CSE455 benchmark ../bikes**

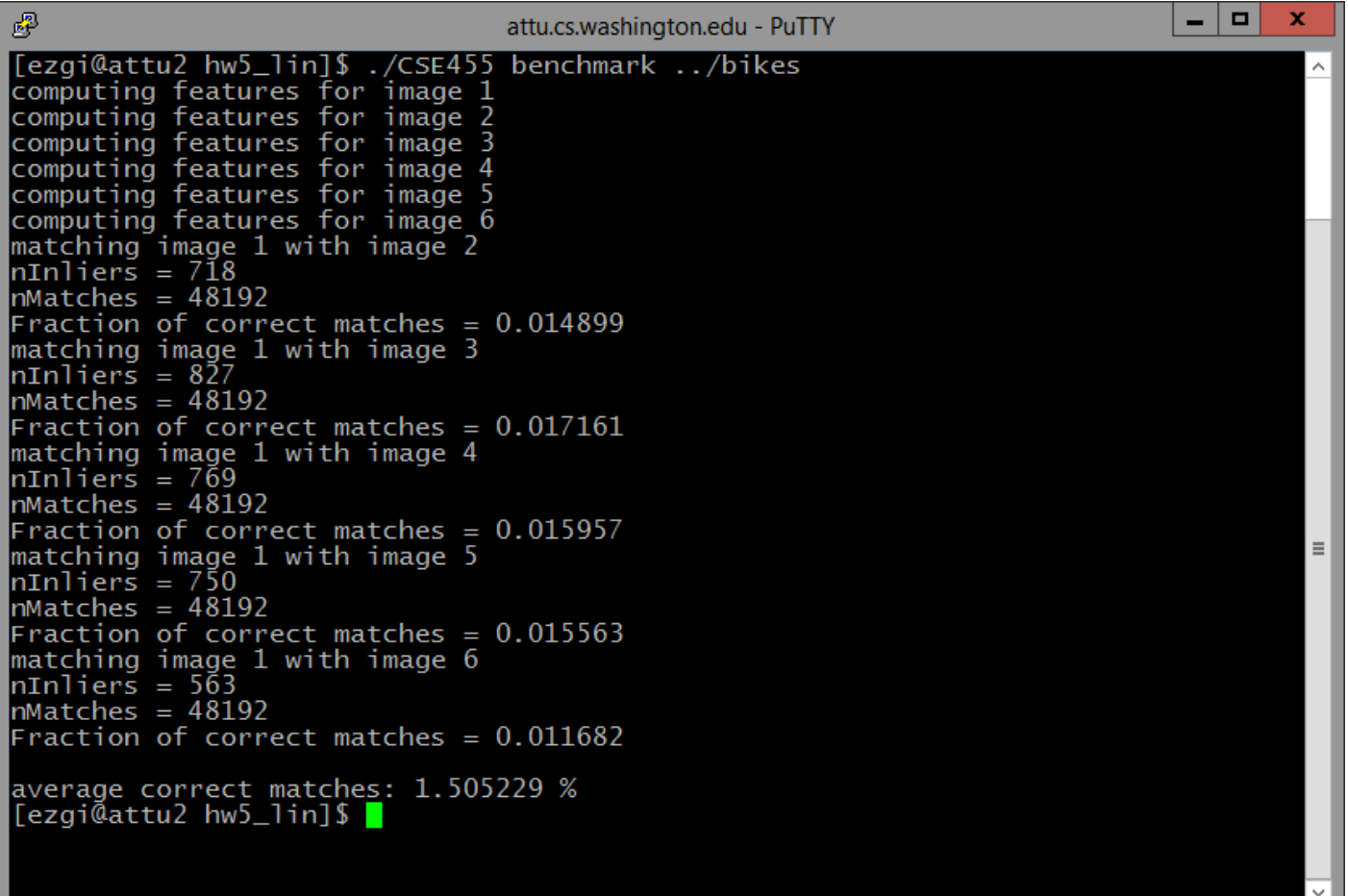

### Benchmark

**./CSE455 benchmark ../bikes**

It computes Harris features and match them using SSD for all the images in the given directory. It reports the average match score.

# GUI - DEMO

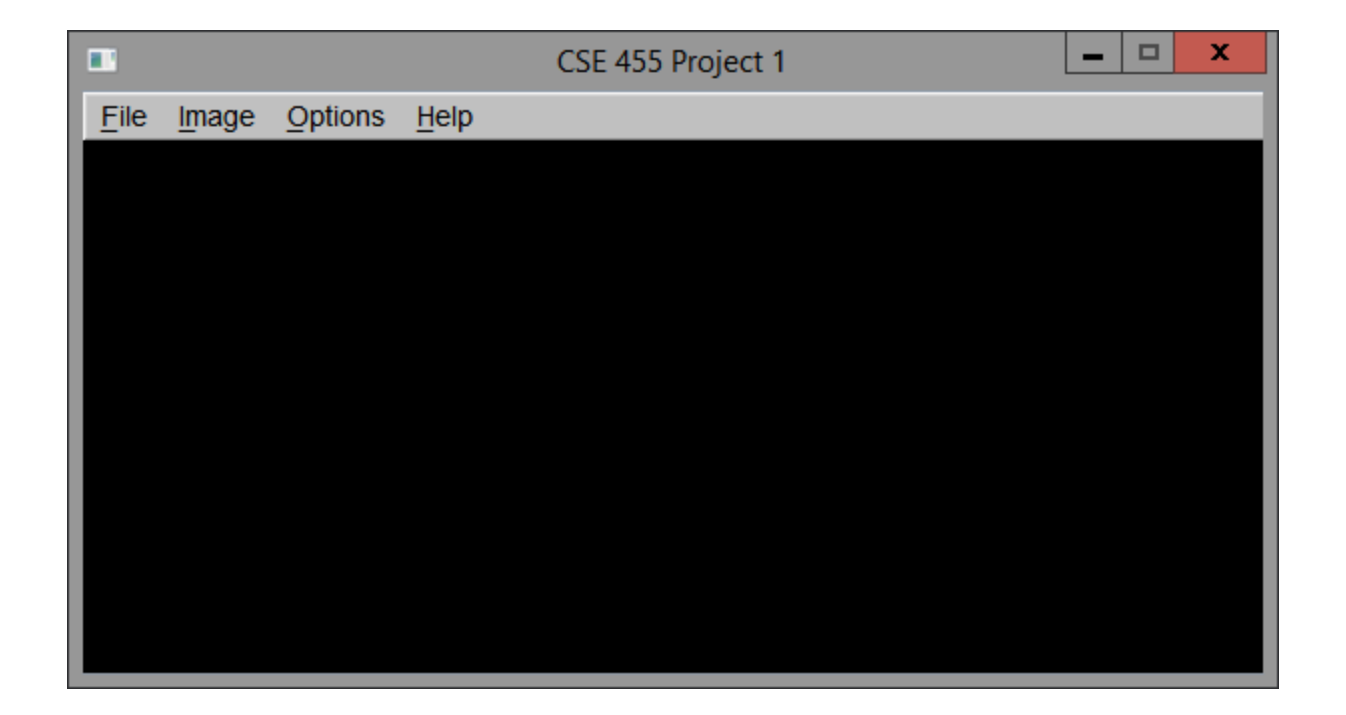

#### First load the query image This is the image you will compare with the others.

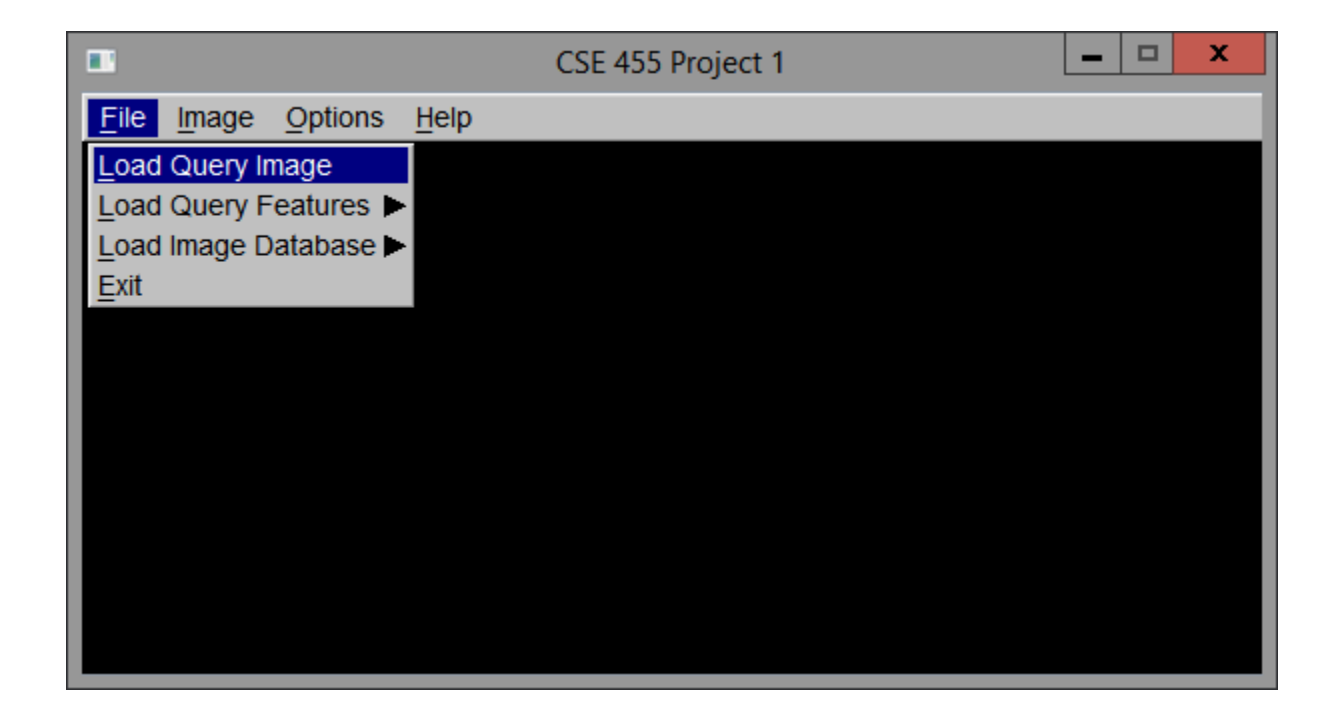

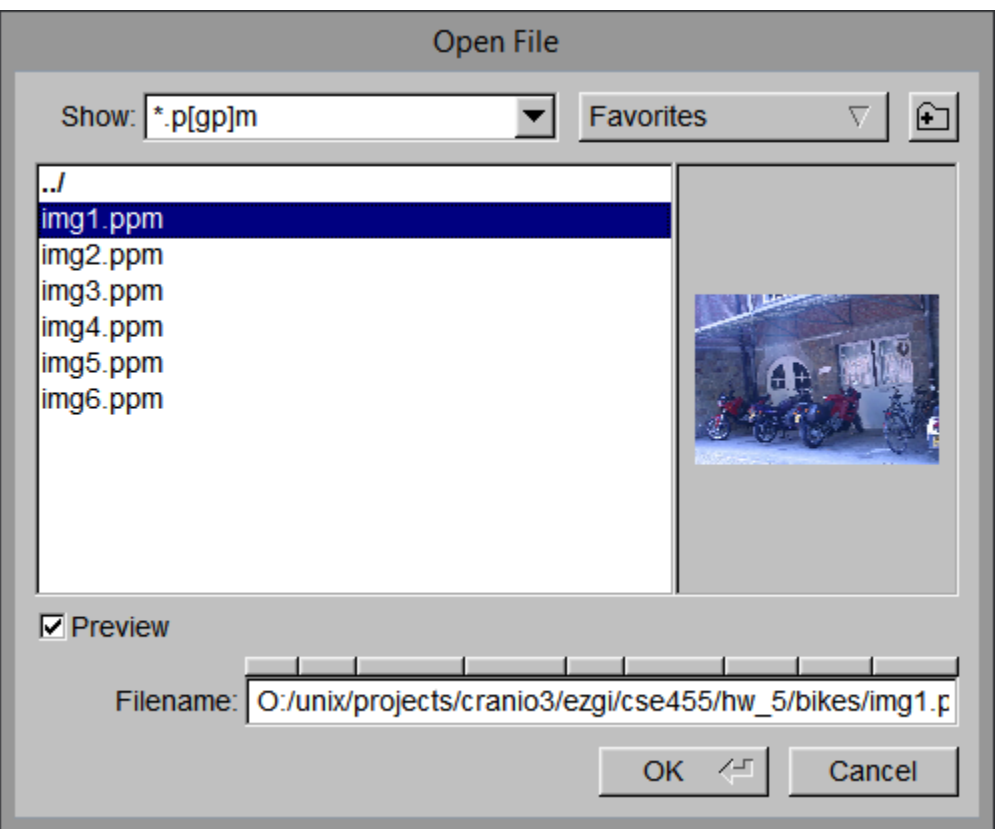

#### Then load the features for the query image. Normal = Your implementation, SIFT is provided.

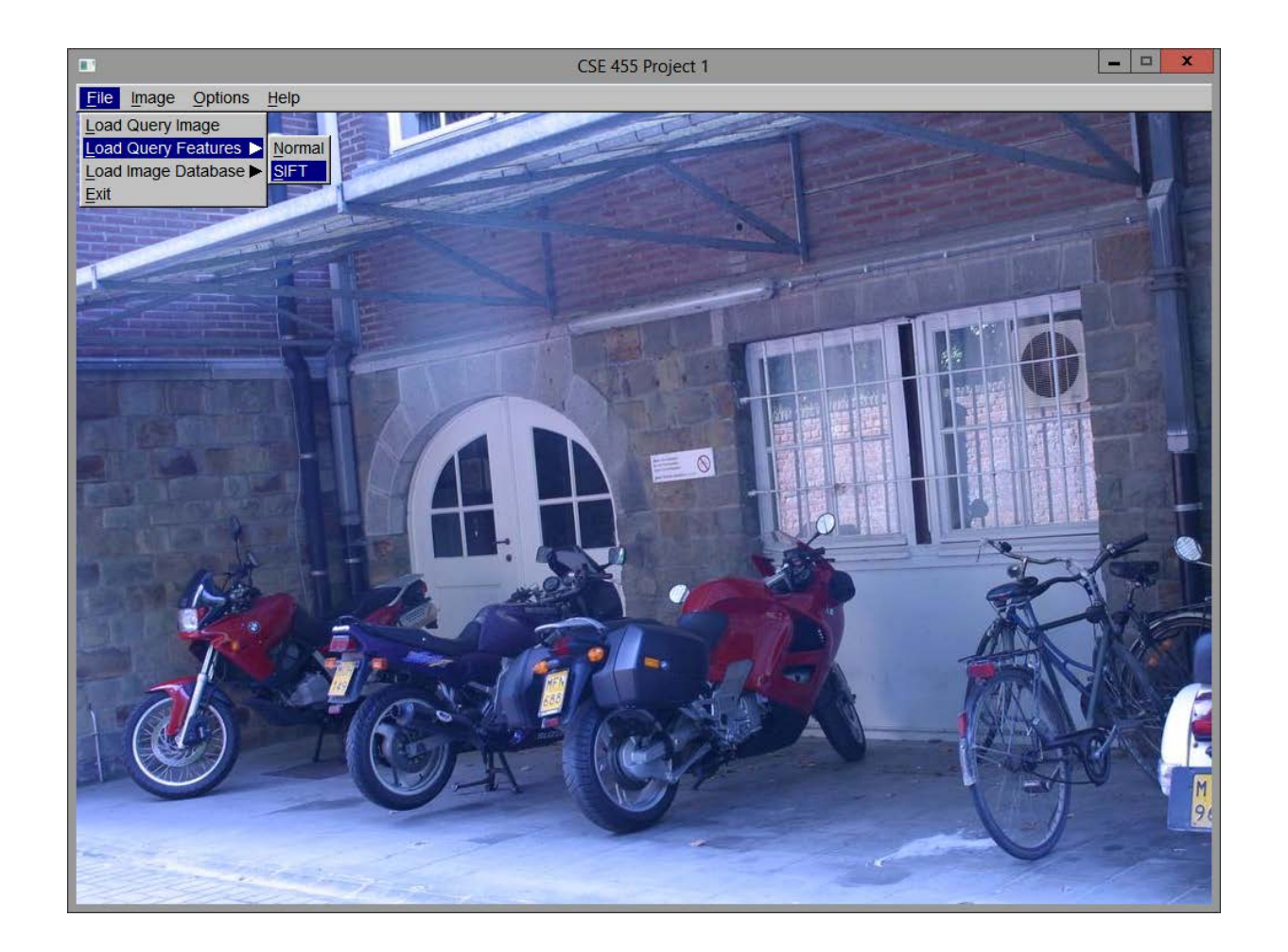

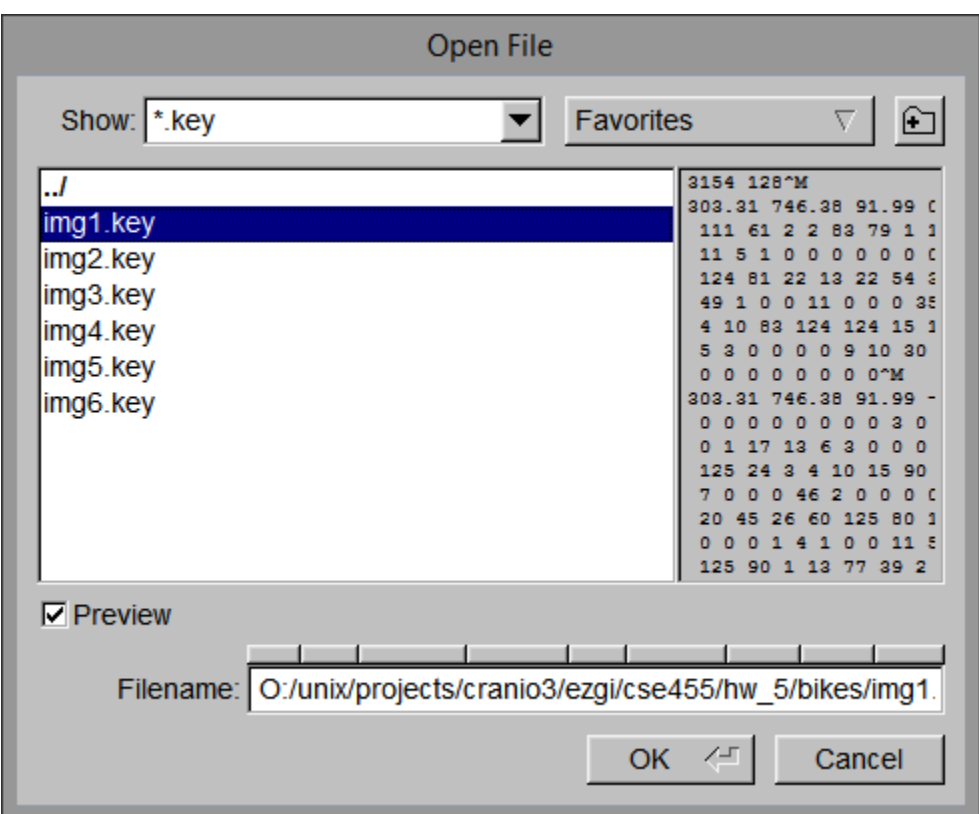

#### Then load the image database. This is the other image you will compare with the query. It's actually a list of filenames.

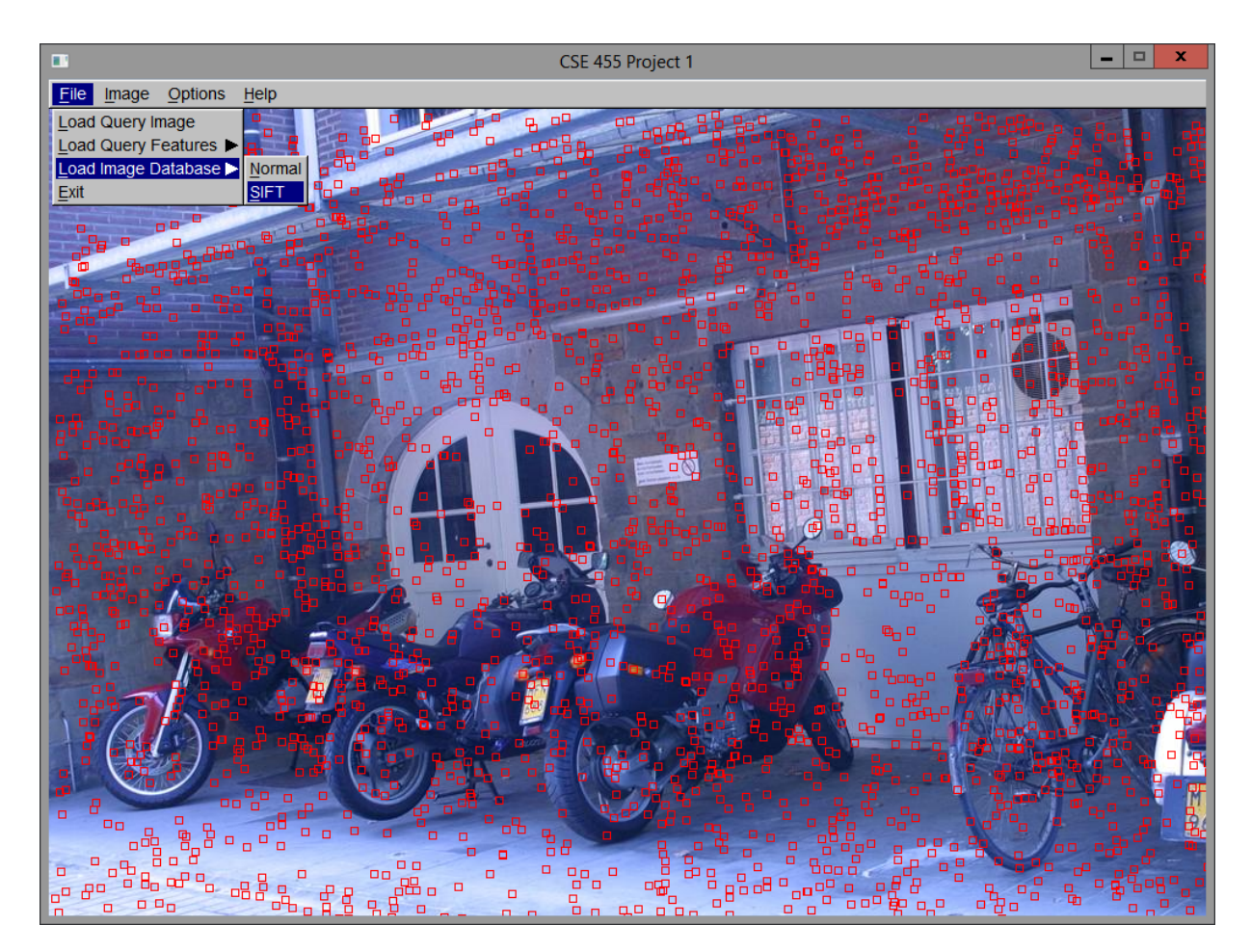

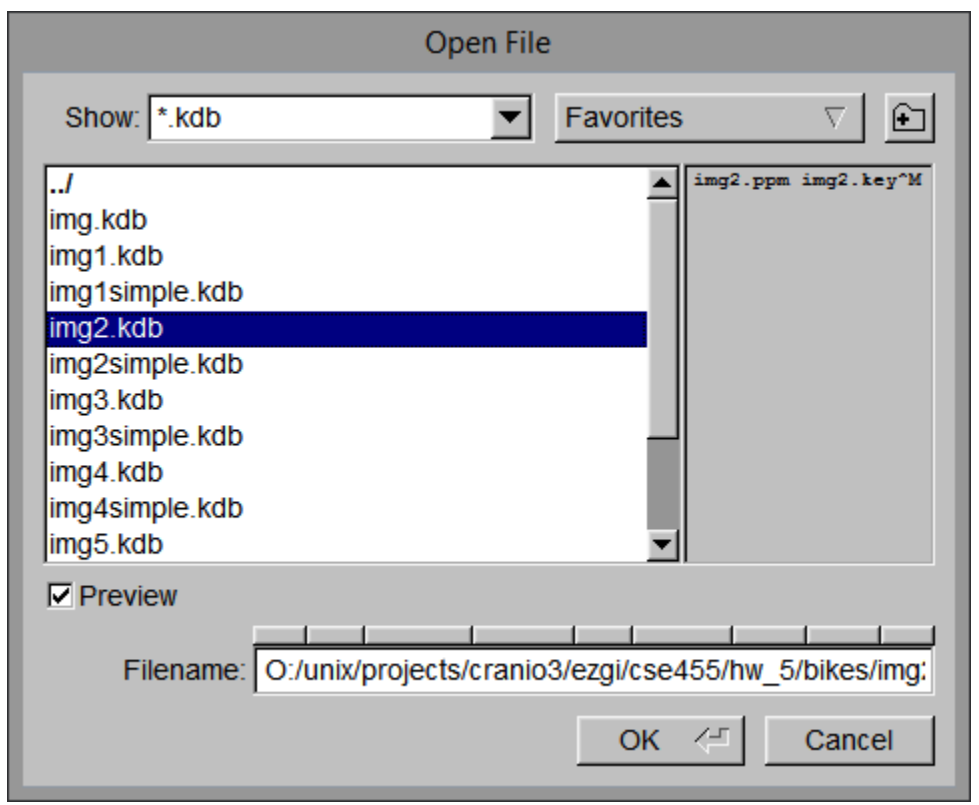

#### Then select which interest points will be used in matching. You can select all points.

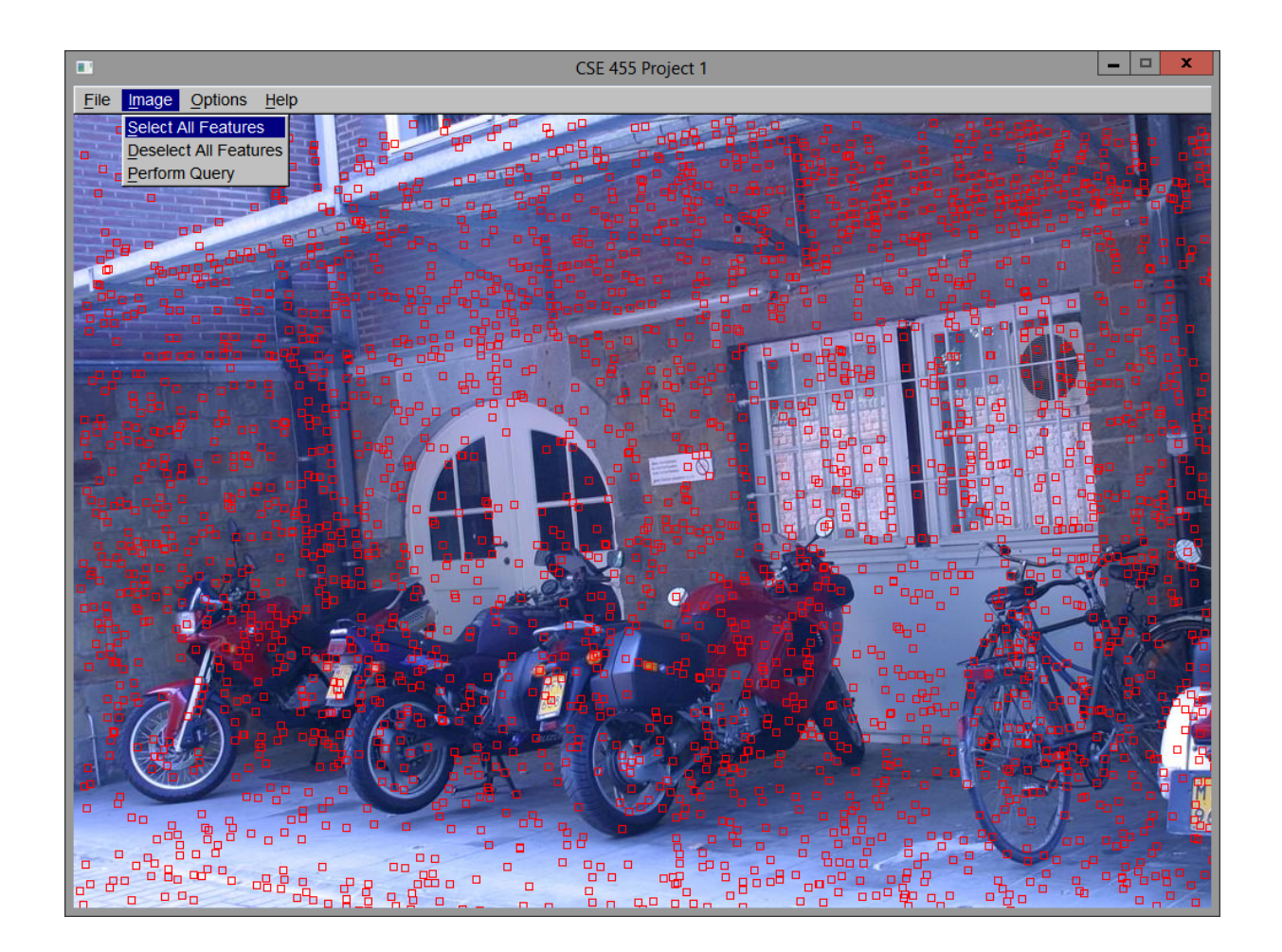

#### Selected points are colored green.

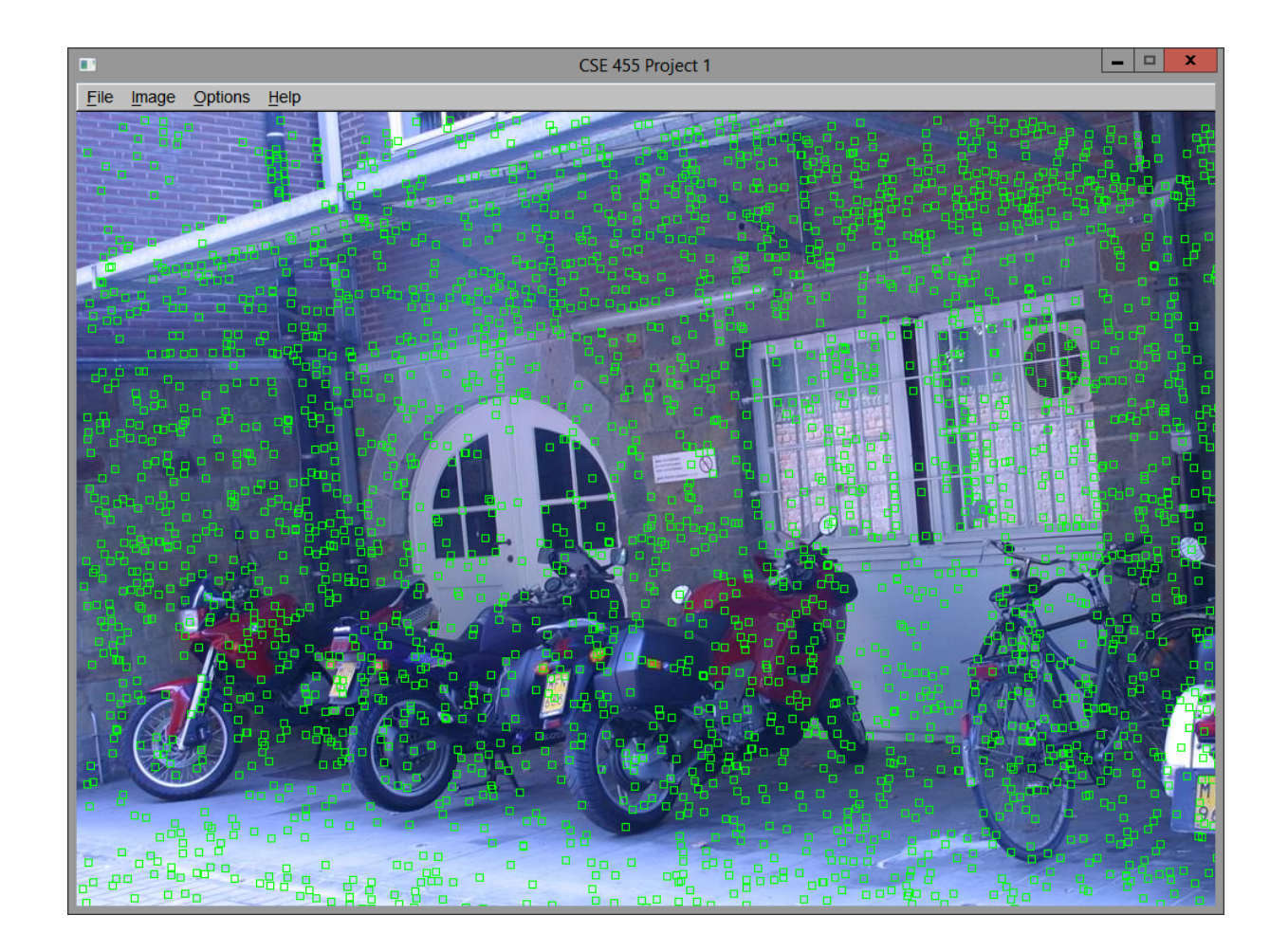

#### OR You can select a bunch of points by using the mouse pointer, right clicking and dragging.

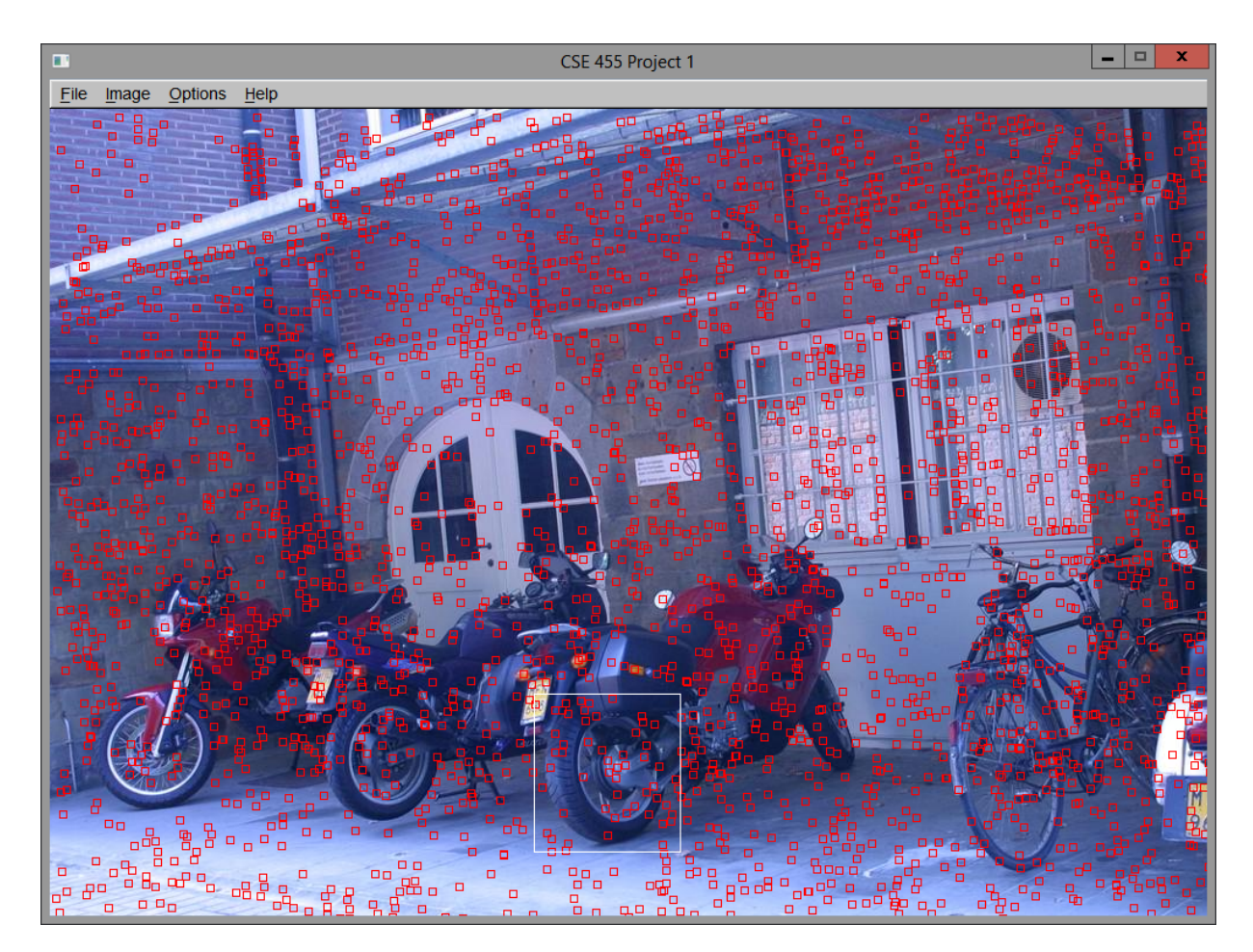

#### Selected points are colored green.

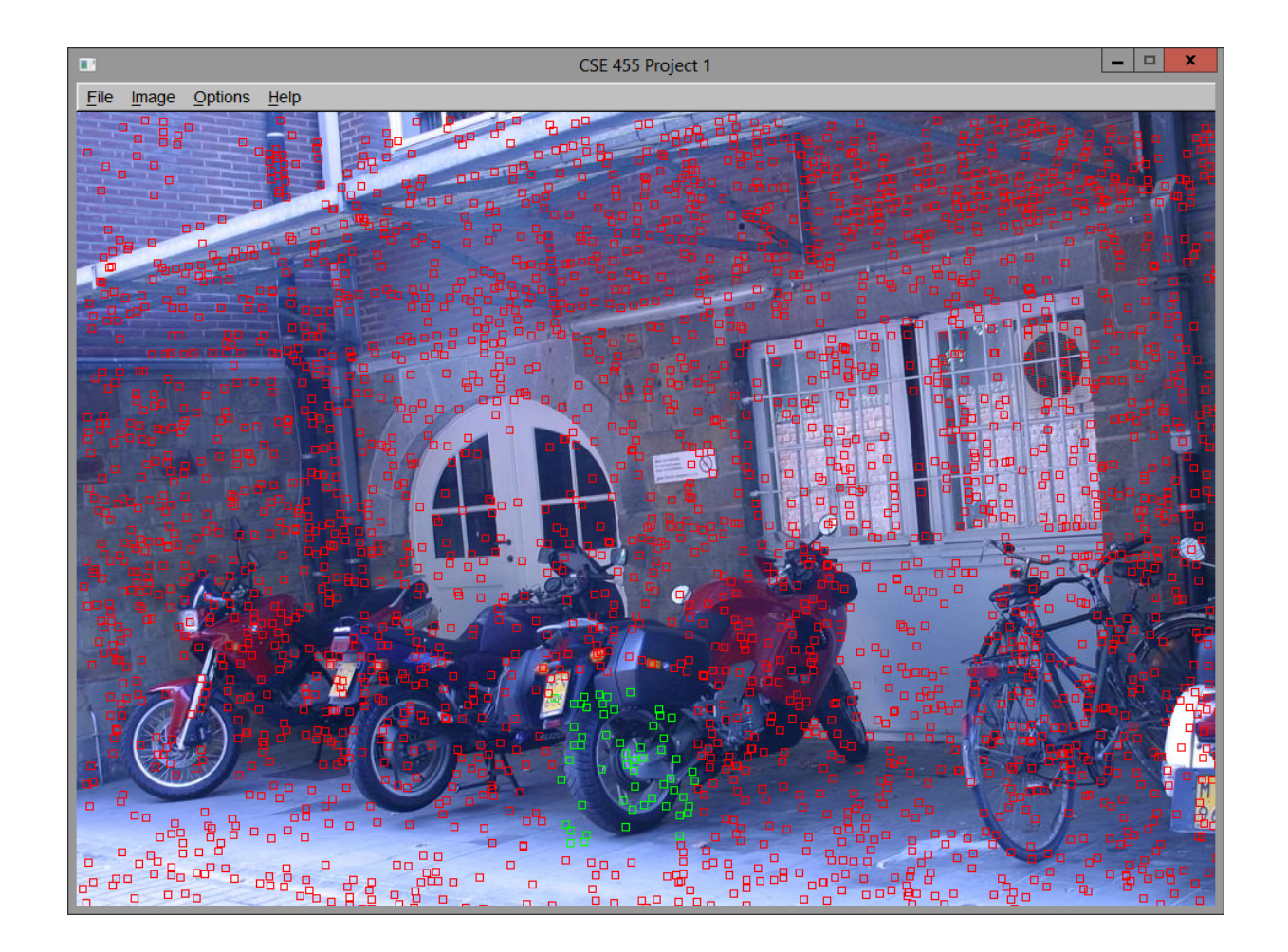

#### Finally, perform the query. This may take a while.

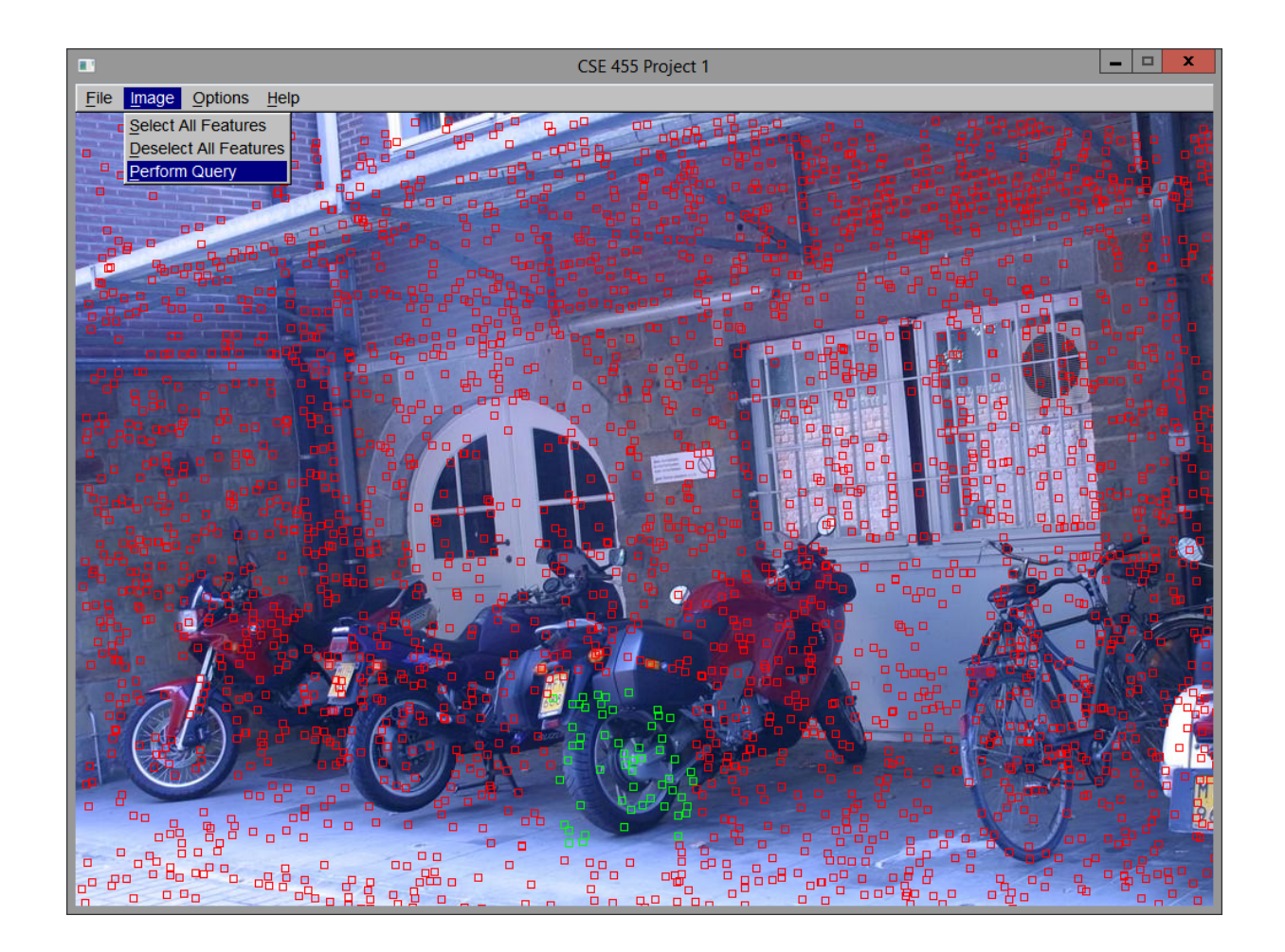

#### Matches are returned.

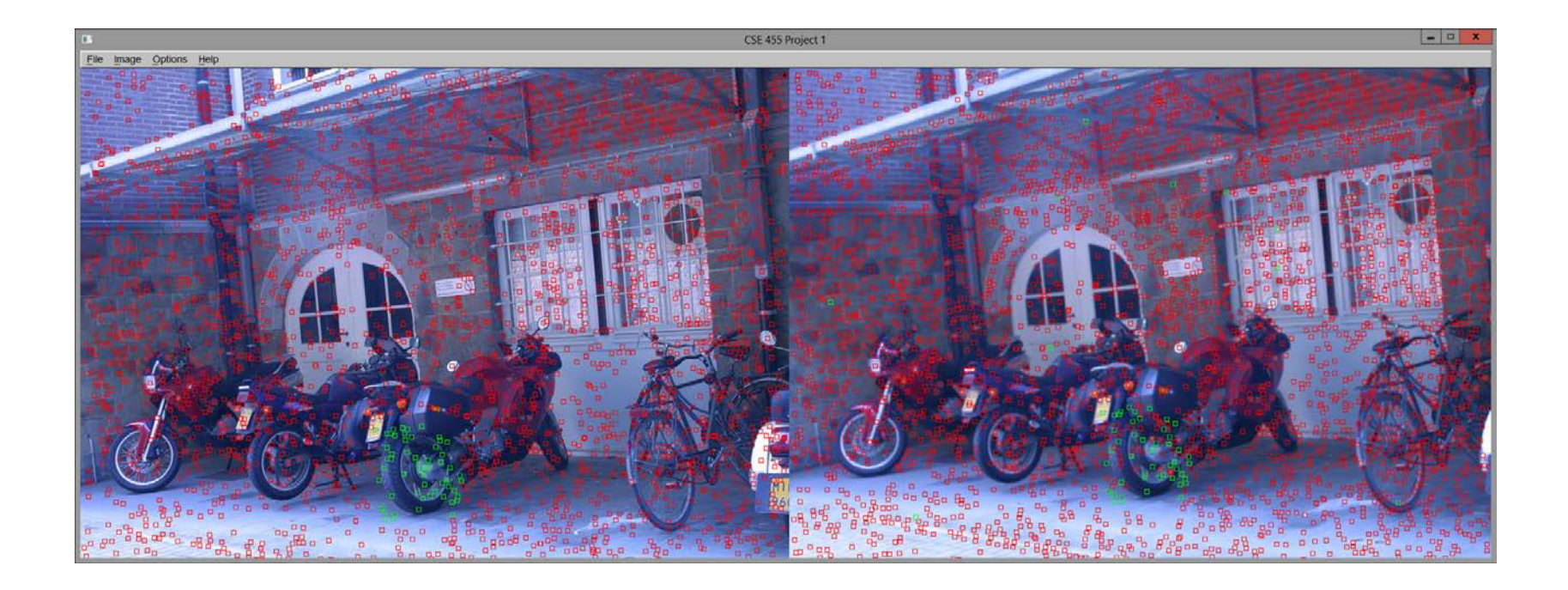